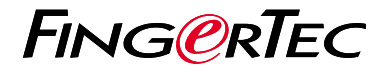

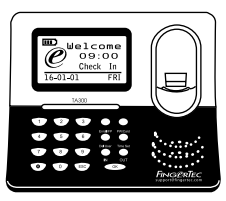

TA300

# *Quick Start Guide*

# Terminal Overview

## **ENGLISH**

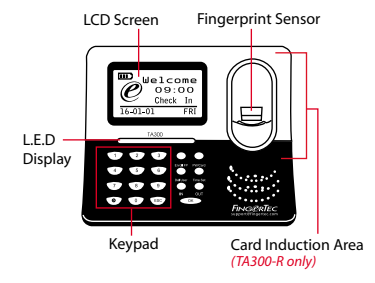

## **Quick Start Guide**

The Quick Start Guide is intended to provide the user with simple instructions on how to setup the terminal date/time and communication as well as to perform fingerprint and card enrollment and verification. For more details on other topics of terminal management, refer to the terminal's hardware user manual available in the package or online at

*• http://info.fingertec.com/ta300-3*

## **Setting the Date and Time**

**1**

1. Select Timeset, insert the correct value and press OK to save the settings.

#### **2 Enrolling Fingerprints into the Terminal**

- 1. Connect the USB cable to the computer and power up the TA300.
- 2. Press the Enroll FP button and press OK to start enrolling user.
- 3. Enter your User ID and press OK.
- 4. Follow the instructions on screen, scan your fingerprint 3 times.
- 5. Press OK to save the enrollment and then press ESC to exit to the main screen.
- 6. Place your fingerprint on the scanner to test the verification, and repeat enrollment process, if necessary.

## **Software Roadmap**

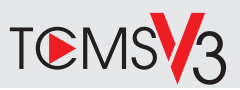

## **1 2**

### **Online Activation**

Use the terminal's serial number to activate your software online.

#### Contact your local reseller or *support@fingertec.com* if you require offline software

activation.

### **Software download / User guides**

Available online at *https://product. fingertec.com/userguide.php*

## **System Overview**

#### User's Management

Add, delete, edit and manage user information and transaction logs.

#### Attendance Calculation Setup

Attendance rules and calculation formulas must be figured out to obtain correct attendance reports.

Download attendance records from terminals Retrieve the transaction logs stored in the terminals into the server.

Check and edit attendance records Review the records edit / insert / check for missing records.

Generating attendance reports Generate professional and presentable reports for analysis.

#### Export attendance records for payroll or 3rd party software

Integrate the attendance records retrieved from FingerTec terminals to a relevant 3rd party software/payroll.

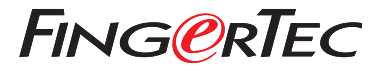

© 2020 Timetec Computing Sdn Bhd.All rights reserved • 062020